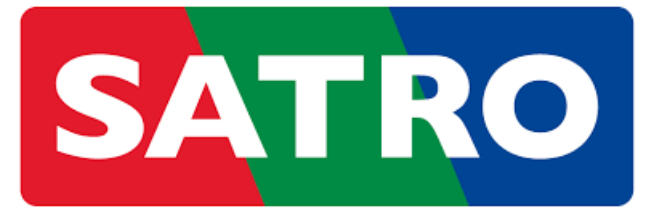

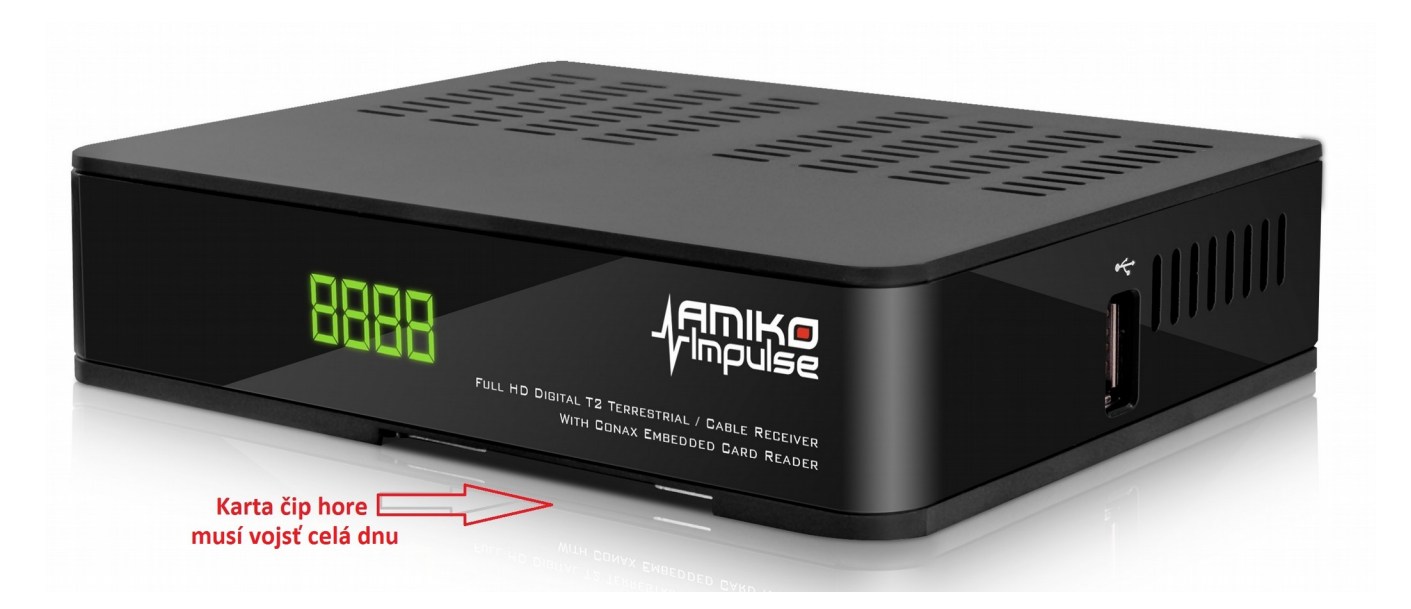

## **Prvá inštalácia:**

Skontrolujeme zapojenie:

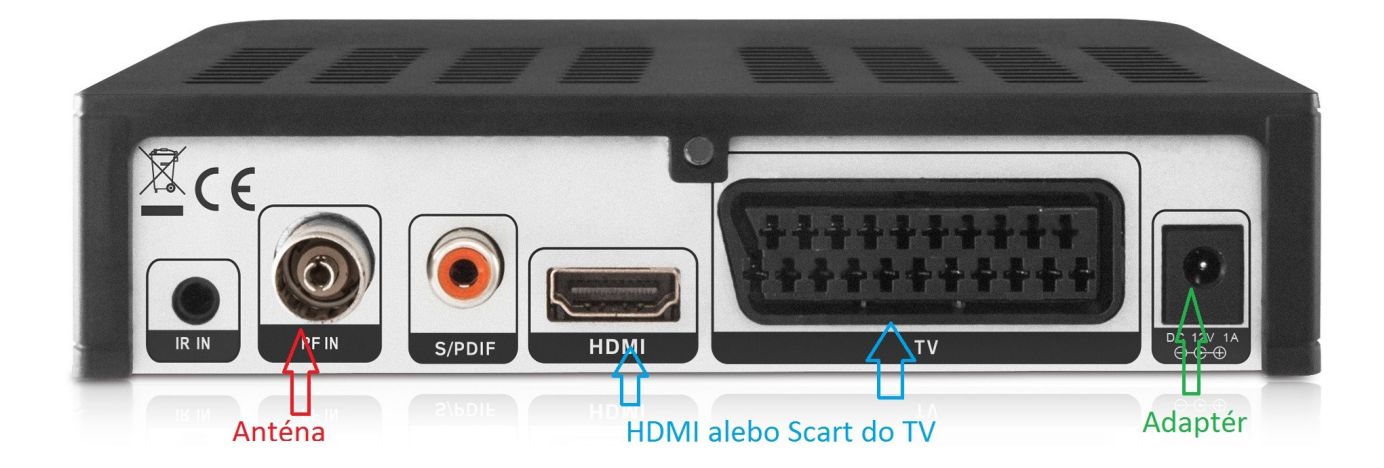

Naštartujeme prijímač (chvíľku to trvá, na obraze sa vypíše logo AMIKO)

- 1. Zvolíme jazyk (potvrdíme tlačidlom OK)
- 2. Zvolíme rozlíšenie AUTO

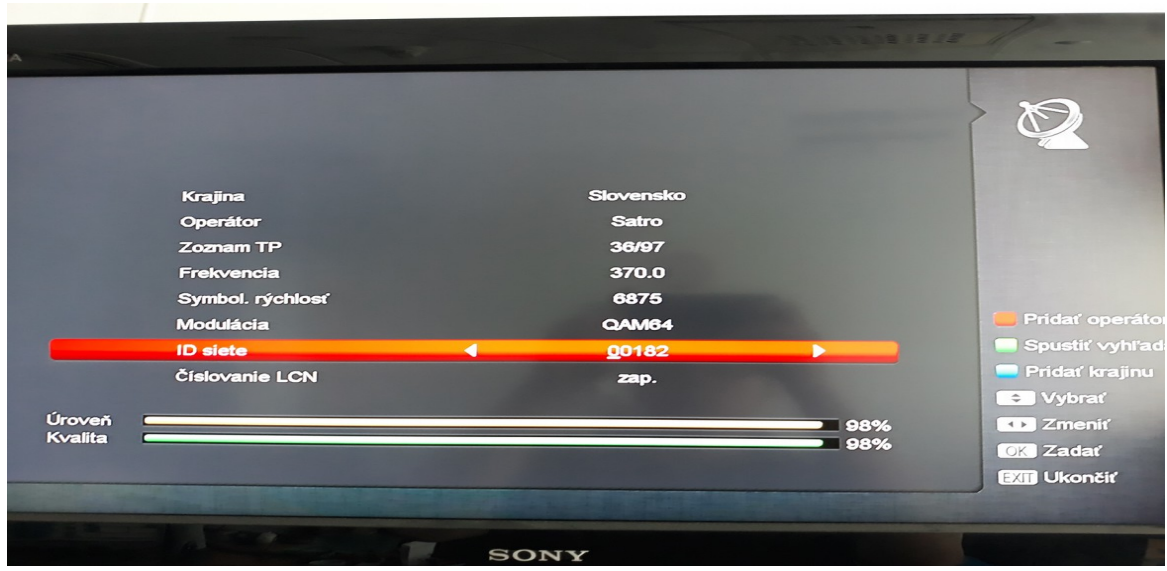

3. Zobrazí sa menu pre Ladenie. Zariadenie je pred-ladené na náš signál, operátor musí byť zvolený SATRO. Následne overíme Frekvenciu a ID siete podľa zdroja signálu.

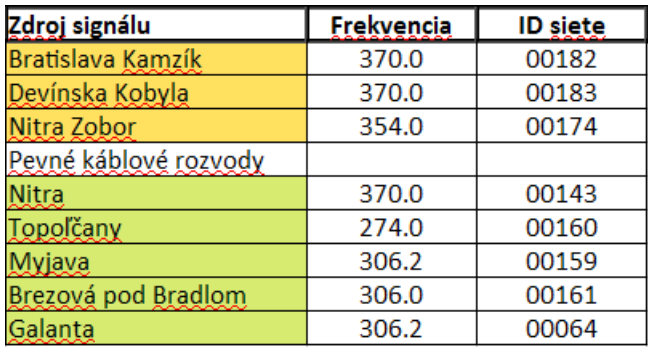

4. Skontrolujeme úroveň a kvalitu udávanú v percentách, či má zariadenie signál. Ak sú hodnoty nulové, skontrolujeme pripojenie antény.

5. Ladenie spustíme zeleným tlačidlom, zariadenie doladí a vráti nás do predošlého menu. Stlačením tlačidla EXIT zavrieme menu.

6. Skontrolujeme funkčnosť STV1 a STV2 (1. a 2. kanál je funkčný aj bez dekódovacej karty). Následne skontrolujeme vloženie de-kódovacej karty (viď úvodný obrázok – čip smerom hore a karta musí vojsť celá do prístroja). Zariadenie zareaguje na vloženie karty, prepneme na platený program z vašej ponuky. V prípade hlášky "kanál je zakódovaný" treba kontaktovať zákaznícku linku a poprosiť o reaktiváciu karty.

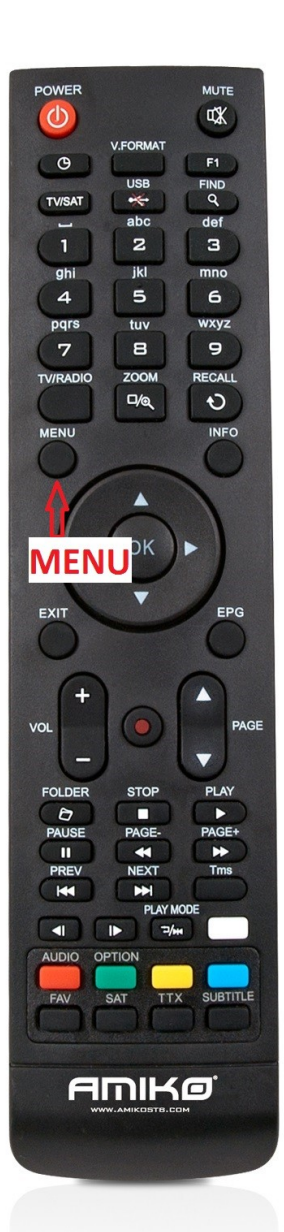

## **Ladenie:**

- 1. Stlačíme tlačidlo MENU, zobrazí sa menu.
- 2. Vyberieme položku Inštalácia.
- 3. Vyberieme položku Inštalácia DVB-C.
- 4. pokračujeme v ladení (3. bod prvotnej inštalácie predchádzajúca sekcia).

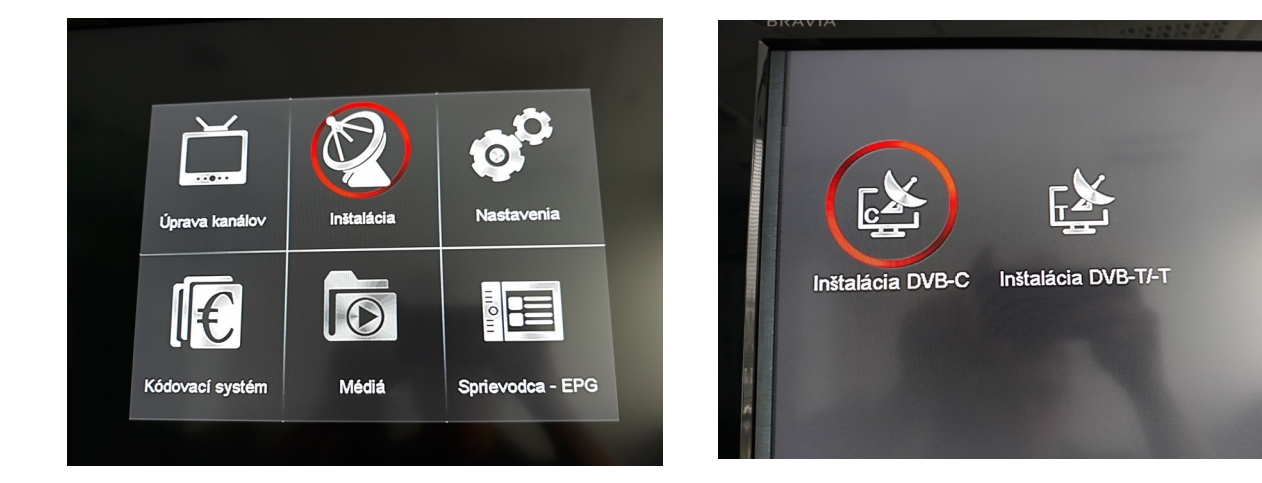